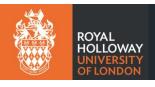

## Setting up a quiz:

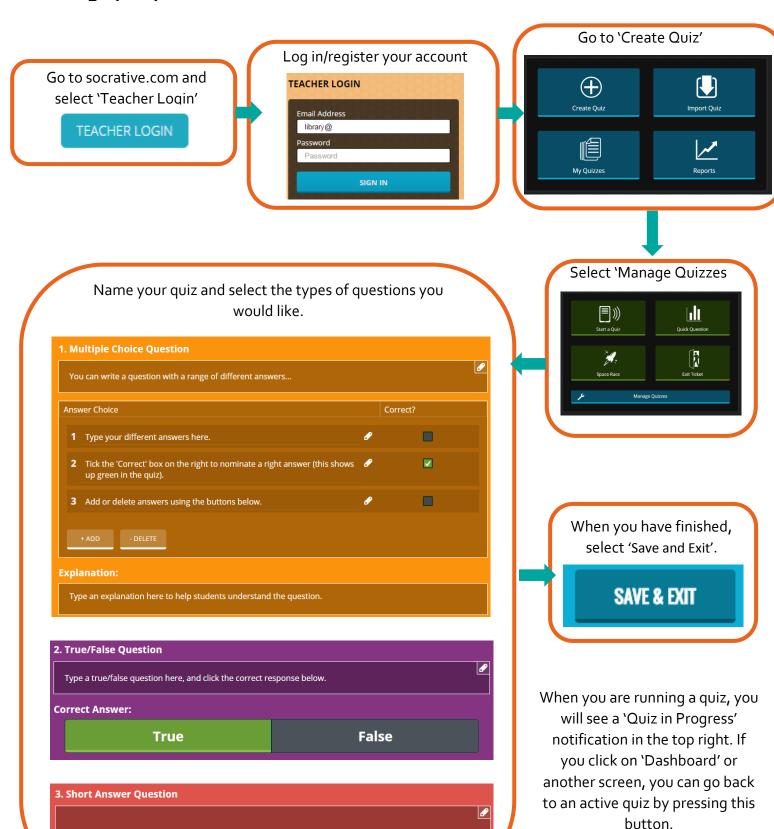

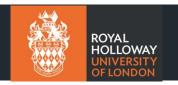

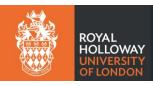

## Beginning a quiz in class:

Click Start a Quiz and select the quiz you would like to begin

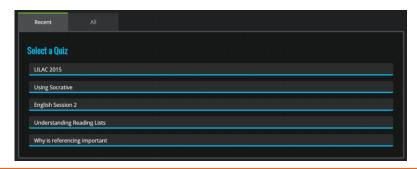

Select Student- or Teacher-paced (the latter may be most useful in class, the former for quizzes in the students' own time.

You can also disable students name, randomize questions and answers

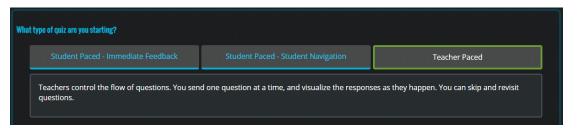

When students are logged in, check progress using the 'students answered' bar, and when all (most!) have completed the questions, click 'How'd we do?' to display the answer given.

Click next to move on. Students will see questions appear on their screens as you move through the guiz.

You can select 'Finish' at any time, and save a copy of your answers as PDF, or discard.

## How do students log in?

- Socrative.com and select 'Student Login'.
- 2. Your room number is displayed at the top of your screen as teacher students must enter this to join the room.
- 3. Students can then answer the questions as you click 'Next' through the quiz.

One student in, but hasn't

One student is logged in, but hasn't answered the question yet.

1/1 students answered

One student is logged in and has completed the question.

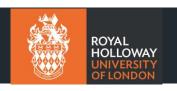